## SMS/이메일 자동으로 고객에게 보내기 & FAX 보관함 관리

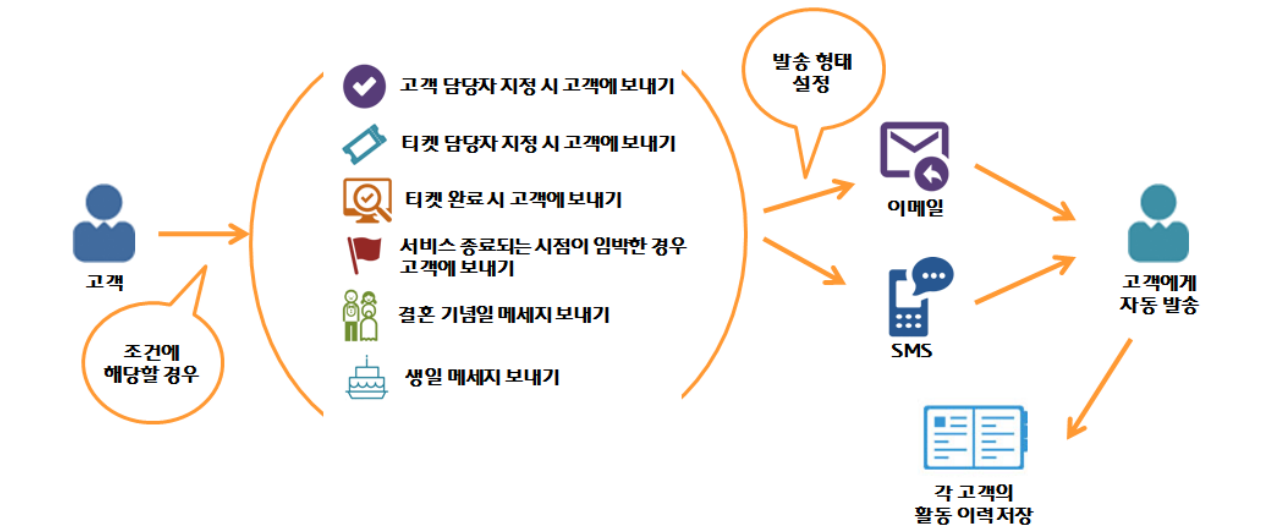

# lSMS/이메일 자동발송 설정l

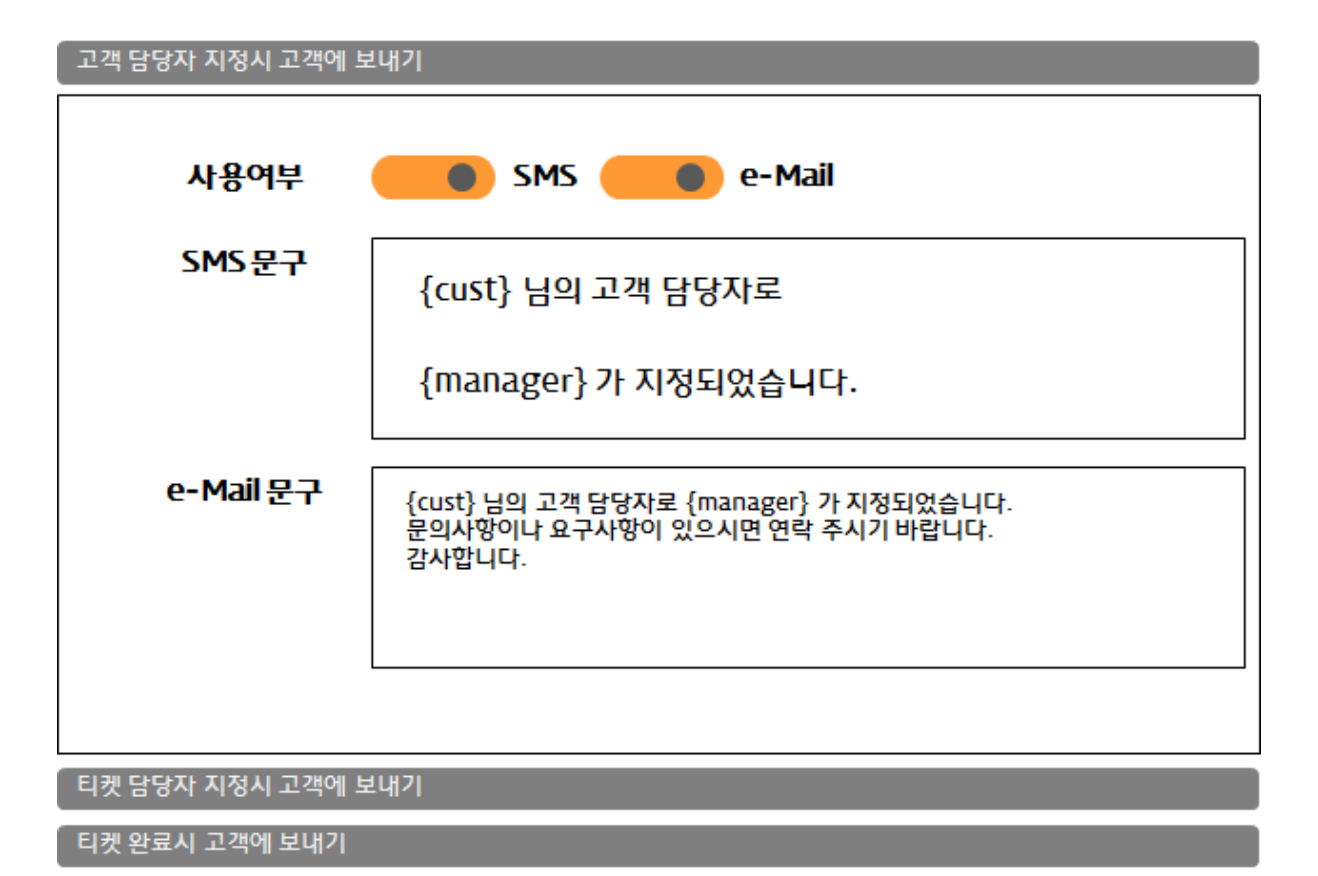

1. 사용자 정의 > SMS/e-Mail/FAX 을 클릭합니다. 2. 상황에 따라 SMS와 e-Mail 자동발송을 설정합니다.

사용여부 : SMS or e-Mail 발송 여부를 선택합니다.

SMS 문구 : 자동 발송되는 SMS의 문구를 설정합니다. e-mail 문구 : 자동 발송되는 e-Mail의 문구를 설정합니다.

# ♣ {cust}와 {manager} 자세히 알기

{cust}: 설정된 상황에 맞는 고객의 명이 자동으로 입력됩니다. {manager} : 설정된 상황에 맞는 담당자 명이 자동으로 입력됩니다.

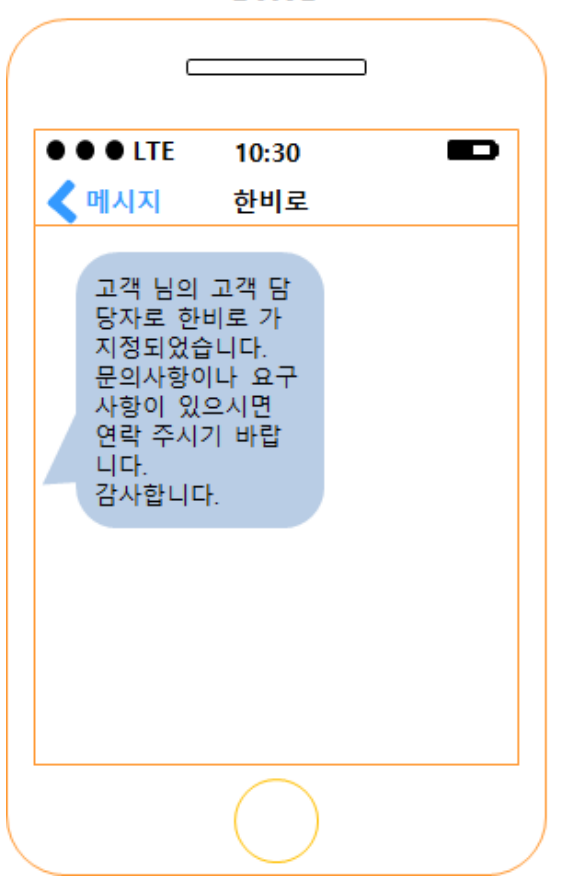

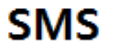

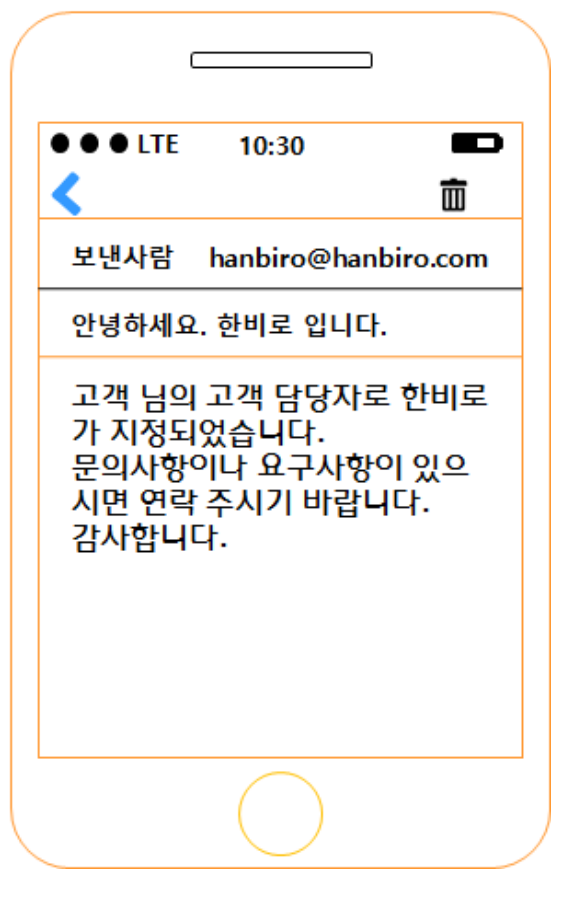

**E-Mail** 

lSMS/이메일 문구 설정l

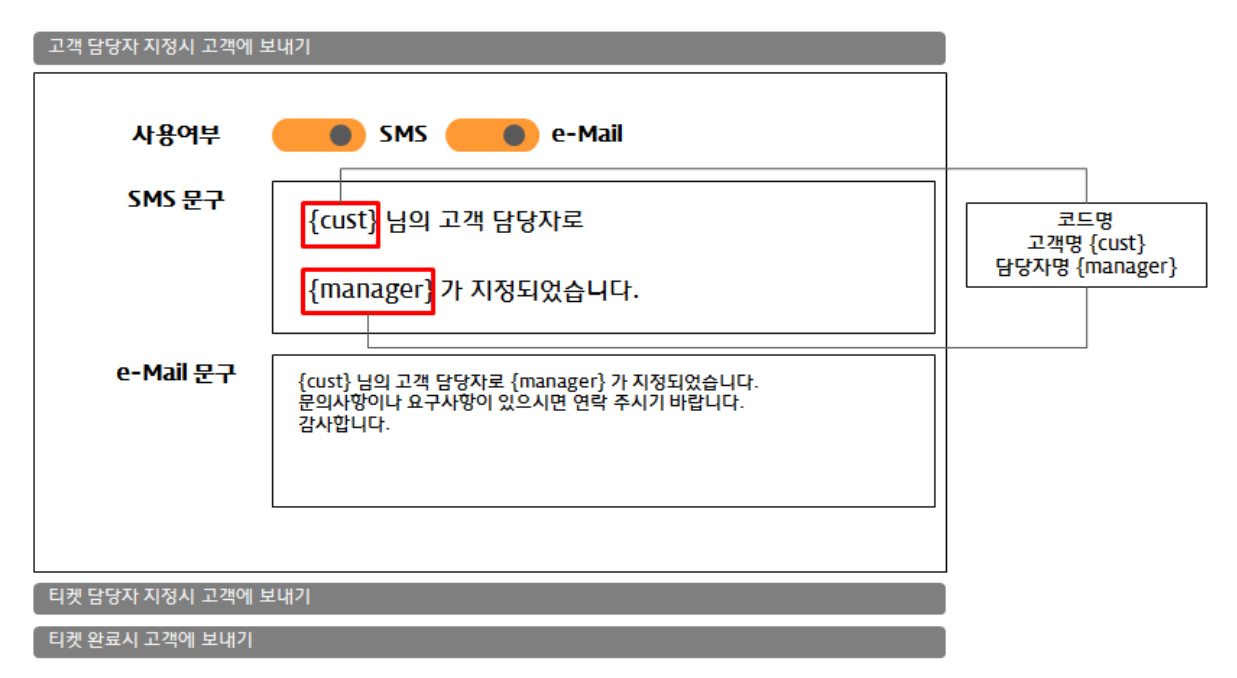

SMS/e-Mail 자동 발송 시 코드를 사용하여 고객명과 담당자를 자동 적용이 가능합니다. 실제 SMS/e-Mail 자동발송을 설정할 경우

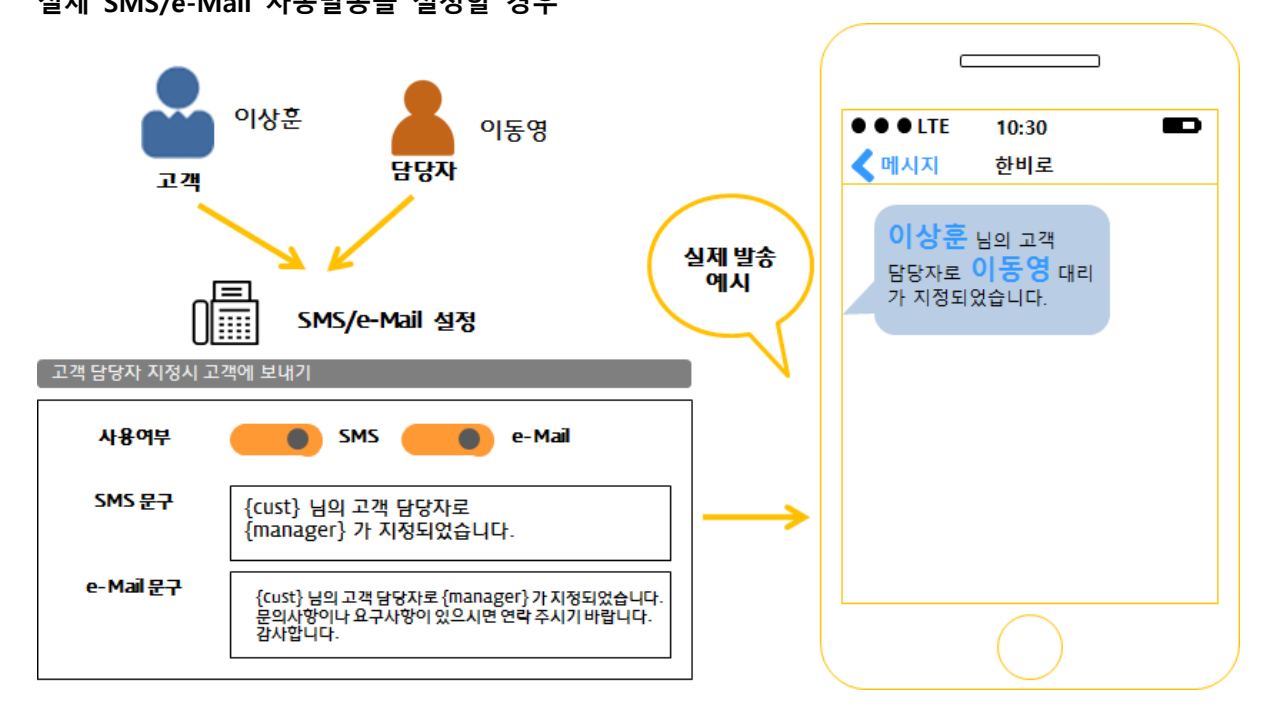

lSMS/LMS 보관함 사용l

### **A** SMS/LMS 보관함 -

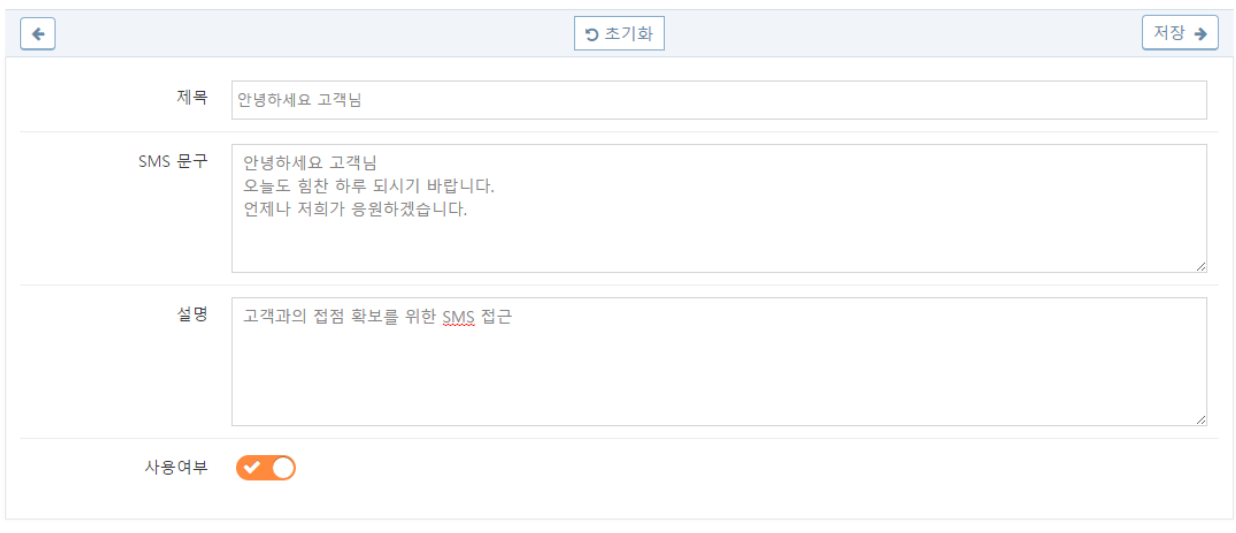

1. 사용자 정의 SMS/e-mail/FAX > SMS/LMS 보관함 을 클릭합니다.

2. 우측 등록 버튼을 클릭하여 발송 내용에 따른 문구를 작성합니다.

3. 자주 사용하는 특정 SMS 문구를 저장하여 고객에게 SMS 발송 시 원활한 업무를 돕습니다.

4. 예를 들어 A 고객에게 발송을 할 경우 고객관리 > 고객 > 고객관리 > A 고객 을 클릭합니다.

5. 우측 '활동 등록' 을 클릭하여 SMS을 선택합니다.

6. '00000' 버튼을 클릭하여 미리 저장한 SMS 문구를 선택하면 저장된 문구를 불러옵니다.

#### lFAX 보관함 사용l

#### **A** FAX 보관함 -

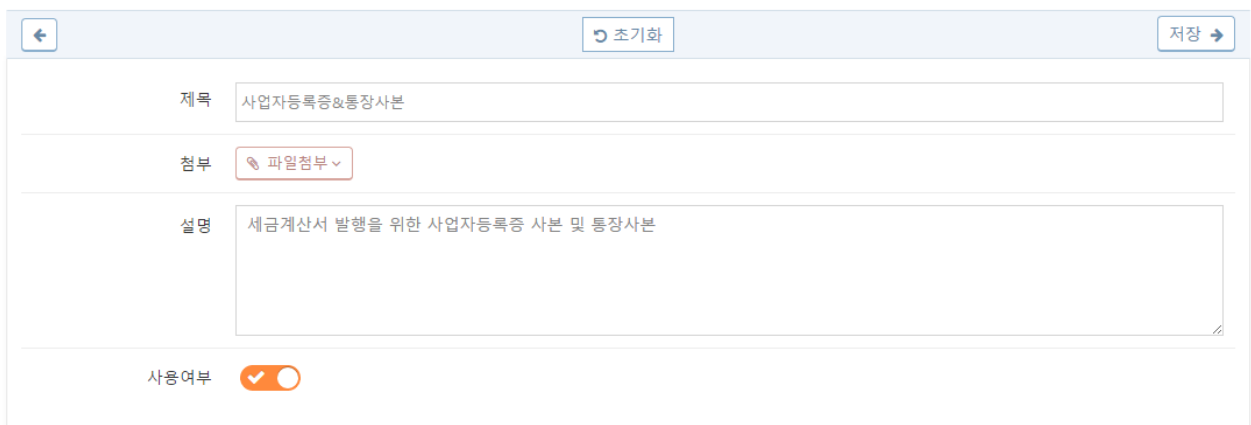

1. 사용자 정의 SMS/e-mail/FAX > FAX 보관함 을 클릭합니다.

2. 우측 등록 버튼을 클릭하여 발송 내용에 따른 첨부파일과 설명을 작성합니다.

3. 자주 사용하는 특정 FAX 문서를 저장하여 고객에게 FAX 발송 시 원활한 업무를 돕습니다.

3. 예를 들어 B 고객에게 발송을 할 경우 고객관리 > 고객 > 고객관리 > B 고객을 클릭합니다.

4. 우측 '활동 등록' 을 클릭하여 FAX를 선택합니다.

5. '00000' 버튼을 클릭하여 미리 저장한 FAX를 항목을 선택하면 저장된 FAX 내용을 불러옵니다.